## **Article title**

R4: rapid reproducible robotics research open hardware control system

## **Authors**

Chris Waltham, Andy Perrett, Rakshit Soni, Charles Fox

## **Affiliations**

School of Computer Science, University of Lincoln, UK

**Corresponding author's email address**

cwaltham@lincoln.ac.uk chfox@lincoln.ac.uk

# **Abstract**

A key component of any robot is the interface between ROS2 software and physical motors. New robots often use arbitrary, messy mixtures of closed and open motor drivers and error-prone physical mountings, wiring, and connectors to interface them. There is a need for a standardizing OSH component to abstract this complexity, as Arduino did for interfacing to smaller components. We present a OSH printed circuit board to solve this problem once and for all. On the high-level side, it interfaces to Arduino Giga – acting as an unusually large and robust shield – and thus to existing open source ROS software stacks. On the lower-level side, it interfaces to existing emerging standard open hardware including OSH motor drivers and relays, which can already be used to drive fully open hardware wheeled and arm robots. This enables the creation of a family of standardized, fully open hardware, fully reproducible, research platforms.

## **Keywords**

hardware-software interface; motor control; ROS2

# **Specifications table**

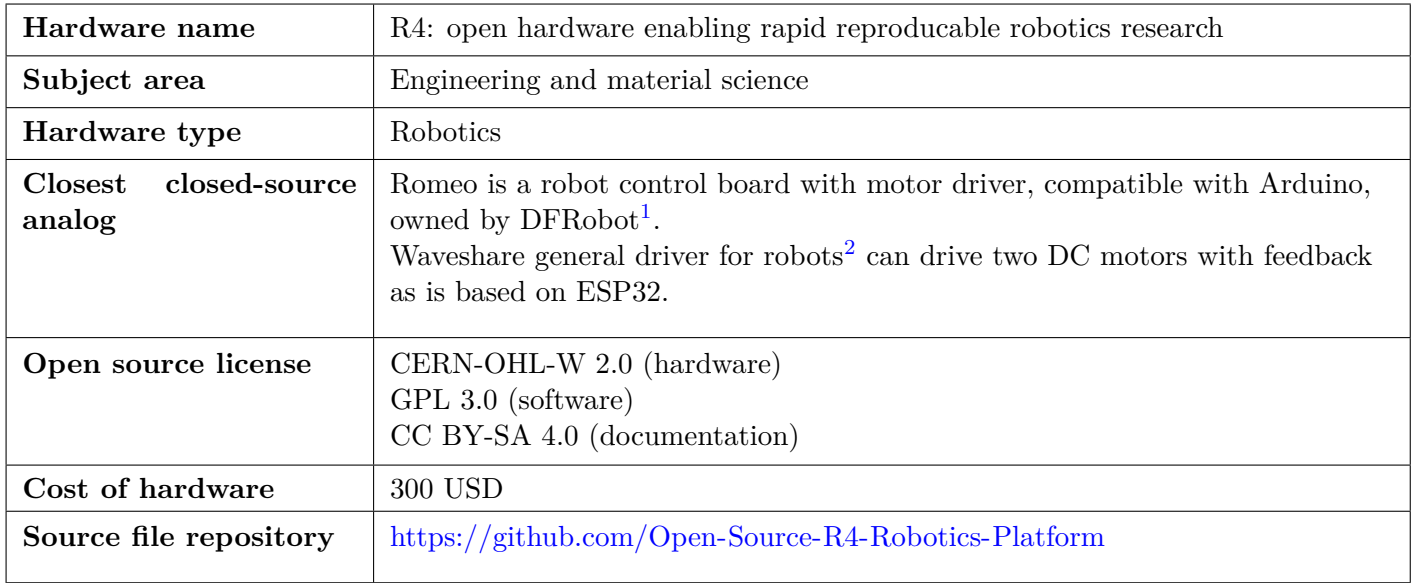

<sup>1</sup>https://www.dfrobot.com/product-656.html

<sup>&</sup>lt;sup>2</sup>https://www.waveshare.com/wiki/General\_Driver\_for\_Robots

#### **1. Hardware in context**

Robotics research still struggles with reproduciblity. The ROS2 ecosystem [7] enables reuse of software, but not hardware. Researchers waste time porting systems between hardware platforms to reproduce research between labs only approximately, and it is rare to be able to reproduce specific published experimental results. Researchers in developing countries often cannot afford the proprietary robots used by labs with more resources. If a published robotics system is dependent on any component that is only available from a single supplier, then all work building on it is at risk if that supplier vanishes, de-lists or changes the product. Combined open source software and open source hardware stacks allow both researchers and industry to download, build, exactly replicate, deploy or extend the published work which they read about.

Open Source Hardware (OSH, [8]) is hardware whose designs and build instructions are public, easy, and low-cost so that anyone is free to build and modify them, enabling large community collaborations. Recent 'shallow' definitions of OSH such as the 2020 CERN-OHL licences [4] do not require designs to be made up of entirely OSH sub-components, rather they allow for closed source sub-components if they are available on the open market. However, 'deep' definitions such as those aspired to by Open Source Ecology (OSE)  $\lceil 6 \rceil$ further restrict subcomponents, recursively, to be all OSH, so that entire designs are open down to the level of ISO standard nuts, bolts, resistors and transistors. 'Deeper OSH' has been proposed [5] as the process of successively replacing lower level sub-components of shallow OSH designs with OSH alternatives, working towards deep OSH. To enable this process, there is a need for standard, widely reusable sub-components to created as OSH.

A key component of any robot is the interface between ROS2 software and physical motors. New robots often use arbitrary, messy mixtures of closed and open motor drivers and error-prone physical mountings, wiring, and connectors to interface them. There is a need for a standardizing OSH component to abstract this complexity, as Arduino did for interfacing to smaller components. We present a OSH printed circuit board, R4, to solve this problem once and for all. On the high-level side, it interfaces to Arduino Giga – acting as an unusually large and robust shield – and thus to existing open source ROS software stacks. On the lower-level side, it interfaces to existing emerging standard open hardware including OSH motor drivers and relays, which can already be used to drive fully open hardware wheeled and arm robots. This enables the creation of a family of standardized, fully open hardware, fully reproducible, research platforms. Like Arduino, the new standard may also be taken up by industry to speed up their development, especially via knowledge transfer from research to commercial systems.

The R4 board is designed for use in 'medium sized' robots, which we define as robots capable of moving one person or a load which could be carried by one person, while not being capable of causing major injury in a collision with a person. This could include mobile robots such as last mile delivery vehicles, precision (but not bulk operation) agricultural robots, and personal human micromobility vehicles. It could also include industrial robot arms and consumer mechatronics devices such as vending machines, door and gate automations, and animatronics models.

R4 is designed with a single, supplied, firmware, which does not need to be modified by users. This removes the need for users to write embedded code for their own devices. Rather, control of new devices can be described at higher levels including inside ROS2 while R4 handles translation to the lower levels.

### 1.1 Related OSH alternatives

Arduino Motor Shield<sup>3</sup> is an OSH shield with drivers for two DC motors.

Arduino Robotics Shield<sup>4</sup> by Parallel is an OSH shield targeted at small toy and educational robots.

OpenWheels  $2.0<sup>5</sup>$  is an OSH PCB which can control Segway motors for building new robots. It is designed only for these motors rather than as a general purpose robotics interface.

Open source Real Time Operating Systems (RTOS) such as FreeRTOS, NuttX, and ZephyrOS run on Arduino and other embedded systems, enabling multiple user programs to run together and control multiple

<sup>3</sup>https://store.arduino.cc/products/arduino-motor-shield-rev3

<sup>4</sup>https://www.parallax.com/product/robotics-shield-kit-for-arduino/

<sup>5</sup>https://htxt.co.za/2016/07/26/open-wheels-2-0-is-an-open-source-control-board-that-lets-you-make-robots-based-on-the-segway/

devices in hard real time. It is possible to run such systems on our R4 hardware as customisation, but our intended implementation is to abstract the user completely away from embedded programming and provide a single firmware solution which does not need to be changed for the intended wide use cases, so enabling control of devices at higher levels. This approach does incur some time penalty for example closed loop control, although UDP datagram frequencies in excess of 200Hz are achievable across the data link. The high level control loop approach allow these controller to be written in ROS2 or similar, here however hardware abstraction and flexibility in suitable applications present the useful trade offs.

### 1.2 Related OSH complements

OSMC (Open Source Motor Controller)<sup>6</sup> is an open source hardware (GPL licenced, as predating modern OSH licences) motor driver designed to control DC motors with high precision, making it suitable for use in robotics, automation, and other applications. OSMC is based on the H-bridge motor control circuit and uses a microcontroller to provide precise control over motor speed and direction. It supports a wide range of input voltages and current ratings, making it compatible with a variety of DC motors. OSMC has been shown to be suitable for human-sized robot [1] and can be controlled using Arduino.

*bldc motor controller pcb*<sup>7</sup> is an an open source hardware brushless driver, suitable for human-sized robots. (It is forked from *ODrive*8, which was open up to v3.4 then closed off). Another is VESC9.

R4 provides hardware interfaces and software for multiple OSMCs and *bldc motor controller pcb*s, and abstracts their control to remove the need for the robot builder to think about control level and embedded code.

### 1.3 Related proprietary systems

Romeo is a robot control board with motor driver, compatible with Arduino, owned by DFRobot<sup>10</sup>. Waveshare General Driver For Robots<sup>11</sup> can drive two DC motors with feedback as is based on ESP32.

### **2. Hardware description**

The R4 board is designed to accommodate many typical use cases for wheeled, tracked and arm robots, including differential and Ackerman steering, open and closed loop control, and two low hardware levels of safety:

- **Dead Man's handle:** This electrical level safety interlock consists of a hand held button which controls one or more relays. The switch is wired in such a way as to provide a method of disconnecting drives motors should a safety issue arise via a relay (this relay can control other safety measures if required). The coil DMH circuit is also routed through another relay controlled by R4's firmware allowing software at the firmware or higher levels to act as an emergency stop. This ensures users have to be present and in charge and provides a prompt means that can be controlled manually or from software to prevent a robots movement where a potentially dangerous situation may occur, such as an imminent collision.
- **Proximity sensors:** The second level safety interlock system. HC-SR04 ultrasonic sensor are used for imminent collision detection. If these sensors are initialised and any object at the set minimum distance is detected R4 initiates a 'DMH Condition' using the DMH relay circuit described above. This acts independently of the operators choice to continue holding the DMH button down. The intention here is that regardless of the way a high level navigation stack may instruct a robot to move or a lack of preventative action by an operator at the DMH button, R4 will prevent collisions automatically by measuring its proximity to potential obstacles and activating the DMH condition stopping the motors when an imminent collision is detected by its proximity sensors.

<sup>6</sup>http://www.robotpower.com/downloads/

<sup>7</sup>https://github.com/azmat-bilal/bldc motor controller pcb

<sup>8</sup>github.com/madcowswe/ODriveHardware

 $9 \overline{\text{v}}$ edder.se/2015/01/vesc-open-source-esc/

<sup>10</sup>https://www.dfrobot.com/product-656.html

<sup>&</sup>lt;sup>11</sup>https://www.waveshare.com/wiki/General Driver for Robots

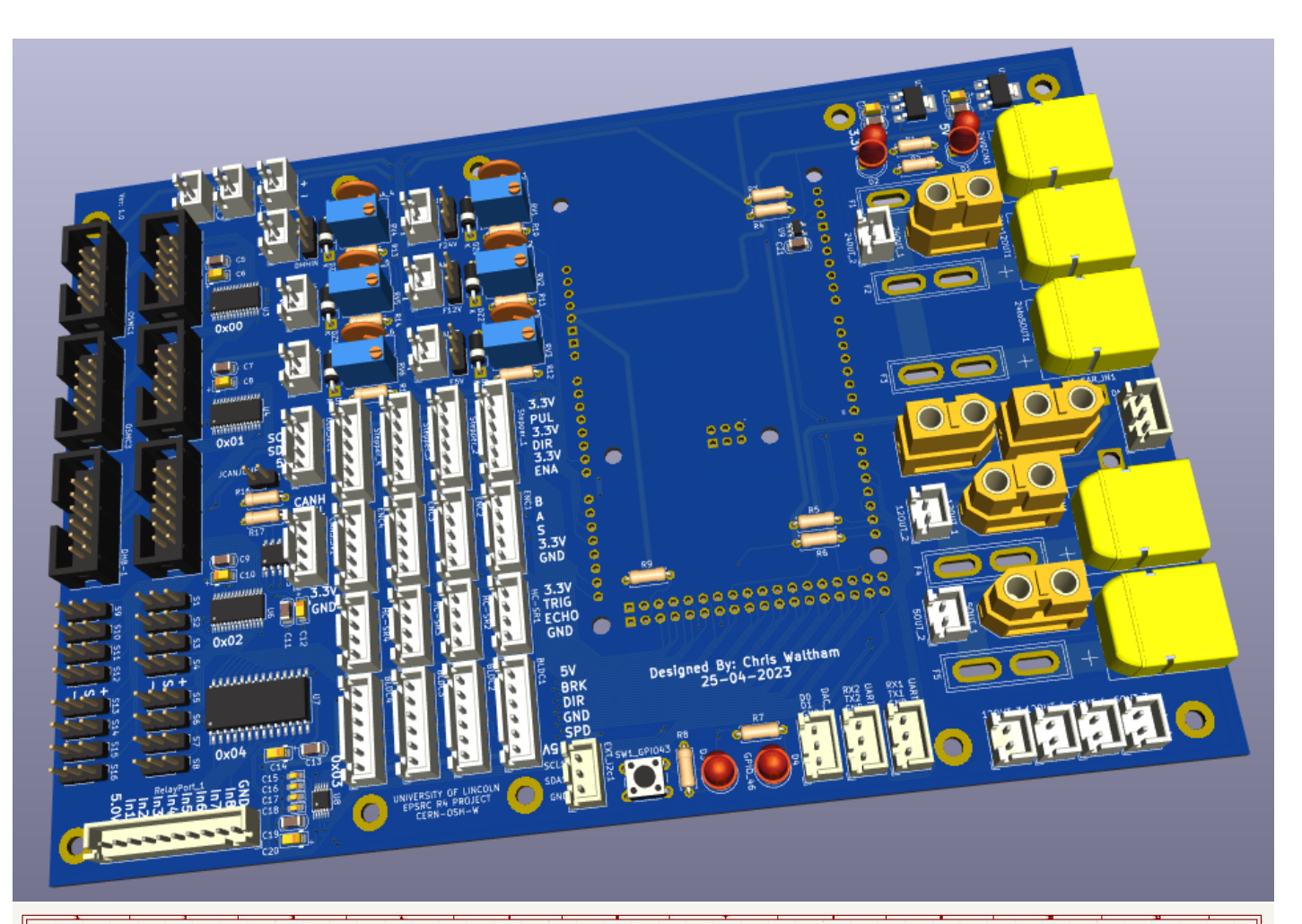

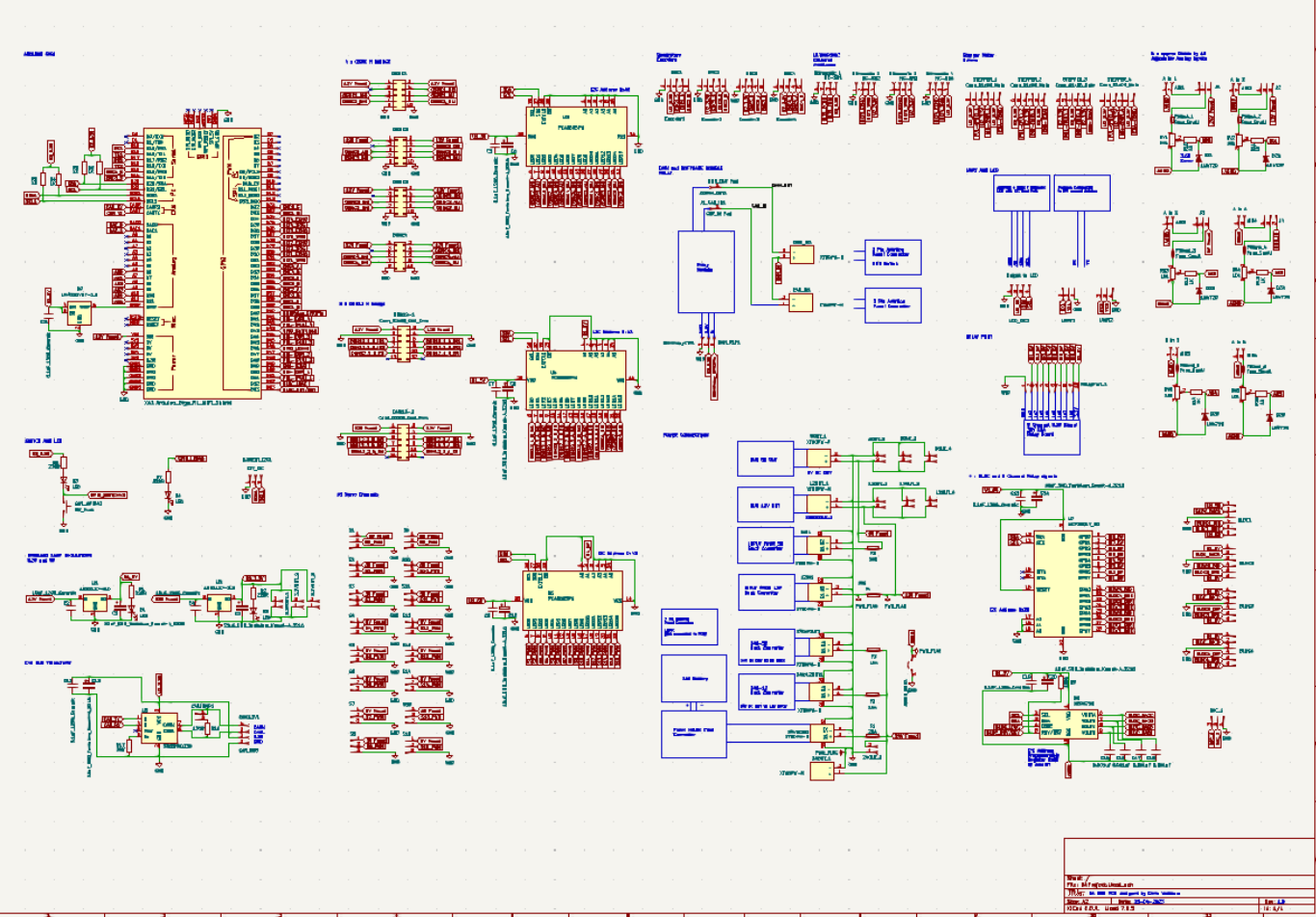

- **Microcontroller:** An Arduino Giga R1 consists of an STM32H747XI Aual Arm Cortex-M7+M4 32-bit low-power MCU. The Giga R1 has a Murata 1DX dual WiFi  $802.11b/g/n$  transmitting data at 65 Mbps, and Bluetooth. It also has a camera interface. It has 76 Digital I/O pins, of which 12 can be configured as Analog, and 12 as PWM. It has 2 on board DACs and 4 UART channels, 3 I2C channels, 2 SPI channels, CAN bus and audio jack. The CAN bus requires a transceiver (SN65HVD230) which has been implemented on the R4 PCB. The PCB breaks out robust connectors for CAN bus with a jumper allowing for on board or external bus termination, I2C channel 1 is used for the IC's and an external LCD port, 2 of the UARTs are avaialble, and a 3.3V dual channel stereo DAC is also broken out.
- **Robust connectors:** XT-60 (power connectors) and JST-XH (interface connectors) are provided. Practical vehicles in less than ideal environments often vibrate and dislodge weak connections. A need for robust connections to prevent failure is an obvious necessity for a robotics like R4. An Arduino Giga R1 is connected to the PCB via its headers, robust connectors throughout enable easy reuse of the PCB between different robots.
- **Power Supplies:** The board is powered directly from 24V or 12V batteries or external power supply. It provides three high current outputs and one low current output. The high power outputs can be used to power external buck converters which can then be plugged back into the board providing high current 12V and 5V supplies, these are then distributed to various interfaces. These supplies are each fused on the board and high current tracing has been designed, these high current traces define R4's maximum current ratings specifications. High reliability automotive grade ATC fuses are used. There are three low power and one high power 12V and 5V outputs, eight in total placed such that external boards can be powered. The board uses these externally derived 5V and 12V supplies for its interfaces where required. Separate 5V and 3.3V onboard regulators are supplied by the main input voltage connector and are used to power the micro controller and board IC's. A precision 3.3V reference supply is also provided, this connects to the Giga's Aref pin improving absolute voltage measurements via the micro controllers ADC pins. The board is designed for a temperature rise of 28C for a maximum current of 20A at 24V as expected when used in typical medium-sized robots. Higer power actuators can be controlled 'off board'.
- **Analog Input channels:** There are 6 Analog Input channels connected to the ADC pins of the Giga. These channels have a voltage divider circuit, which can be configured using the preset to divide the incoming voltage. This allows a maximum input of 50V at each analog input channel. Zener clamps protect against over voltage and are fused to prevent damage to the Giga's ADC pins. Four of the 6 analog input channels have an optionally connectable jumper which measures various on board voltage signals on the power supplies, two further channels have no jumpers. All are socket-ed to provide easy robust connection and monitoring of voltages.
- **Stepper motor channels:** The board has 4 stepper motor channels which can connect to stepper motor drivers such as Microstep M542. Stepper speed and direction is controlled by timed signals generated by library code running on the Giga and can be set and monitored via the UDP link.
- **Quadrature encoder input channels:** The board provides four Quadrature encoder interfaces. Quadrature A and B signals with an additional switch function are used for reference to design the interface.
- **BLDC motor driver interfaces:** There are four BLDC motor driver channels driven by a four channel 5V precision DAC (MCP4728). This interface provides individual speed, brake and direction control via R4's recommended BLDC motor drivers.
- **Ultrasonic proximity sensor interfaces:** The board has separate four channels for interfacing ultrasonic sensors (HC-SR04) for detecting objects in close proximity. Using these the second additional layer of safety can be implemented as mentioned previously.
- **MCP23017 SO GPIO extender:** This IC has two ports which perform different functions on board the PCB. Port A controls the direction and brake signals for the BLDC motor channels and Port B controls the 8 channels for the relay board interface mentioned below.
- **8 channel relay board interface:** This interface is used to control and switch an 8 channel relay board and control each relay signal separately, this uses one port of a 16 channel GPIO expander IC. These relay signals can be used to switch 10A loads at up to 24 volts.
- **OSMC H-bridge channels:** The board provides interfacing channels for Open Source Motor Control (OSMC) drivers. This allows usability of a wide range of motors 13V-50V and upto 160A max current, although current as high as 160A is stated by the OSMC documentation this is not recommended without further testing and validation.
- **DHB H-bridge interfaces:** The reference used to design this interface is a DHB-12, which is a dual motor driver H-bridge that can control two 5V-15V motors at 30A current. The board has two interfaces of this type allowing four more motors to be controlled separately for low to medium power applications.
- **PCA9685PW I2C based LED controller:** The board has three IC's of this type each performing a different task. The first controls the OSMC driver channels. The second controls the DHB H-bridge interfaces. The third one controls the servo channels mentioned below.
- **Servo channels:** The board has the capability of interfacing 16 PWM 5V servo motors directly.
- **Mini screen display:** Connectivity and mounting are provided for an optional 3.5" TFT or LCD screen, useful for monitoring and debug. However this requires an additional board to be designed.

*Fully-automated or manual build* are both enabled by the design. Its CAD format and selected components are designed to be compatible with major pick-and-place manufacturers. This enables new users to order an assembled PCB with just a few clicks. Alternatively, manual placing can be performed. The board is designed so that some features and components can be mounted optionally as per the use case to lower build cost.

#### **3. Design philosophy**

The hardware and software of R4 are designed to reduce or remove the need for the end-user to write embedded code, while still allowing them to use  $R4$  to control many different actuators and sensors.  $R4$ 's firmware currently allows the user to control hardware via its open source UDP WiFi protocol, the user simply issues a command via the link to set the state of the hardware. For example the PWM value of a servo can be directly set by sending a control character, a channel number and the value for the servo position. In a similar way the output direction of a H-Bridge channel can be set along with its duty cycle. R4's communications protocol also allows a user to set a stepper motors position by sending a command containing a channel and a requested position. Likewise it is possible for a set of commonly used sensors to be connected. R4 can initialize sensors and report sensor data across the link in a time controlled manor i.e sensor samples may be collated and sent via a datagram to the host at a defined sample period. Exactly which sensors should be included in the R4 firmware is current being investigated. The thought being that there does exist a specific short set such as IMU, Odometry and Encoders sensors that the majority of applications will require. R4 provides user accessible I2C and UART interfaces, sensors like these can be connected to R4 using these interfaces. A short set of sensors is advisable because many applications will obviously need them, but in order to limit the required firmware to manageable levels a limited set of 'essential' sensors for robotics applications should be developed.

The 'no firmware coding required' approach described here is intended to provide a degree of hardware abstraction. For example, it is more common to see hardware that provides a velocity controller from firmware, this approach often means that such an implementation is restricted in its use case to particular motor and sensor combination. The velocity controller in firmware option camouflages the code required to implement the controller. While at the same time makes the user use specific pieces of hardware. R4's hardware abstraction approach allows the user to make use of more generic hardware modules such as a H-Bridges and encoders to implement their specific use case in higher software layers. This in turn means R4 is more versatile with a significantly increased number of use cases. R4 also provides a sound base on which to teach the practicalities of closed loop controllers and more generally the lower level electronics requirements of robotics.

At the ROS2 level R4's protocol handler, a UDP based link deals with R4's communications. Each 'simple' hardware sub-component is represented by a ROS2 Node. This means that the R4 hardware is now controllable

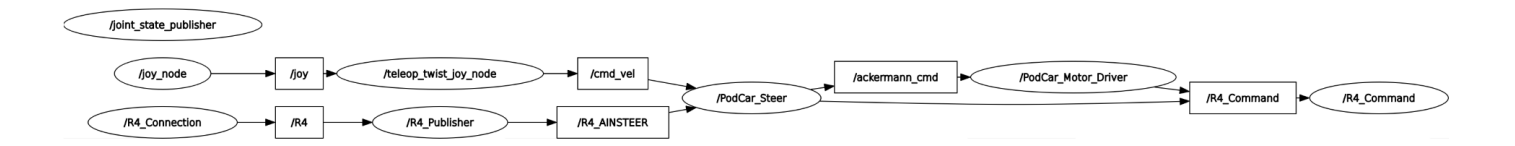

Figure 1: ROS2 R4 node graph

directly from ROS2 via its Subscribe/Publish mechanisms. Each hardware device attached to R4 such as Hbridges or Servo's are represented as a node to which other higher level ROS2 nodes communicate. These 'hardware' nodes function as communications bridges between R4 and ROS2. They subscribe to the relevant fields of the R4 UDP datagram, such as the current power state of a motor or the position or frequency of an encoder, translating them into ROS2 messages and publishing them to the rest of the ROS2 stack. The communications bridges also receive command messages from ROS2 translating and sending them to R4 via its UDP command message formats.

This architecture enables and encourages control loops to be written in high level languages that utilise any R4 hardware and in any combination, imparting a higher level of hardware flexibility to the system, while also providing an accessible way for users to customise control loops for their projects. For example, a PID controller can be written as a python script which reads R4 UDP messages directly from the datagram and sends R4 command messages to directly control the hardware. Or the PID controller can be written as a ROS2 nodes which communicates with ROS2 nodes representing the encoder and motor. The result is a more versatile hardware platform that can be tailored to the application in high level software structures. The design prioritises ease of use, by allowing users to write control loops in Python and ROS2 instead of having to work in the difficult environment of embedded code and the complex and inevitable timing-related challenges encountered there.

Where high-frequency control loops are required such as for brushless motor control the motor driver hardware connected to R4 typically executes this, three phase motor coils switching often occurs at higher frequencies than achievable across a UDP link. In this case R4 requests a speed via the external motor driver and a sensor reports its actual rotation rate. There after a higher level closed loop controller connected via UDP controls the BLDC motor velocity by closing the loop between requested motor output value vs encoder response. This can be implemented at a much lower frequency than the coil switching frequency, at a frequency attainable across R4's link, the part of the system which needs to be high speed is shifted into firmware, R4 is no different in this respect to other control boards.

#### **4. R4 Communications Protocol**

R4 communicates with an external host computer using a human-readable ASCII line-based protocol. The protocol consists of carriage return terminated delimited strings (datagrams). The datagrams can be communicated either over a serial port or a UDP socket although it should be noted the serial implementation is not complete at time of writing. R4 handles sampling hardware status, timing of datagrams, heartbeats, and asynchronous reception of command packets, this functionality is driven by Giga R1 hardware interrupts to maintain controlled timed sampling of the current hardware status.

All datagrams are structured as: FieldName ':' (colon ends the Fieldname) DataElement ';' (semi colon denotes end of field). The simplest example of this is a FieldName with only one DataElement, such as

'AIN24:24.18;'

This has a FieldName 'AIN24' and a DataElement '24.18' the FieldName is separated from the DataElement by a ':' and the field is terminated with a ';'. Where a FieldName has several DataElements as per this case: 'O:400,1,1;' DataElements are separated by commas ','. This case specifies a PWM width and the direction to set the OSMC H-bridge and the OSMC channel (R4 has four separate OSMC channels).

#### 4.1 Status datagrams

Datagrams are streamed out continuously by R4 during normal operation, reporting the state of the hardware at timed intervals, and consisting of strings in this format:

AIN24:24.18;AIN12:12.18;AIN5:5.13;AINDMH:12.15;DMHSTA:1;AINSTEER:1.06;DHB1A:4095,1; OSMC1:400,1;STEP1POS:-100;SERVO1POS:2000;Pnum:7433;T:79080;ˆ0xe164c64aˆ

The fields here mean the following:

AINxxx: ADC voltages captured by R4 AIN24: Battery Voltage on the Podcar AIN12: external 12V buck regulator on the R4 Acrylic mounting plate AIN5: external 5V regulator on the acrylic assembly AINDMH: goes low when the DMH is pressed DMHSTA: state of the DMH button (active low) AINSTEER: steering feedback (application specific) DHB1A : state of the steering motor H Bridge Format is %On, Direction OSMC1: state of the main motor drive H Bridge Format is %On, Direction STEP1POS current position of stepper motor 1 (running test code in the background on all

```
→ four stepper motor interfaces at the same time as running the podcar code)
SERVO1POS: position (microseconds PWM width) this represents the current angle of the servo
```
At the end of the datagram above are three further fields, 'PNum', 'T' and a 32-bit hex value enclosed by the caret character. 'PNum' is used to ensure packets are sequentially received, should the previously received packet number be greater than one different from the current packet number a packet has been missed. 'T' is used to determine how much time has elapsed since the previous packet, taking the difference between the previous packet time stamp and the current packet timestamp defines the periodicity of the datagram. The hex value is a 32-bit CRC checksum which may be used to detect data corruption across the link.

#### 4.2 Command datagrams

Commands are sent to R4 using datagrams such as,

### O:358,1,1;PNum:66;T:1699276044383;ˆ0x7fefae81ˆ

Breaking down the command packet.(note the same field delimiters are used as for the datagram)

O:358,1,1,1; - The first character of the command packet received by R4 denotes the hardware sub component to be controlled. In this case 'O' means an OSMC H Bridge (note a ':' ends the command field)

'358,1,1' instructs R4 to set the OSMC PWM state to 358 the first DataElement is '358' (this controls the amount of time the H bridge is on per PWM cycle) a ',' denotes the end of the first command DataElement. The following '1' determines in which direction to set the OSMC H bridge (forwards or backwards) again a ',' denotes the end of this DataElement. The last '1' instructs the R4 board to set OSMC channel 1 to the preceding values. R4 board has four OSMC channels therefore we need to include a field which describes which channel to set.

Using this guidance, a user may receive data from R4 and make sense of the DataElements, the same method of FieldNaming, Delimeters and DataElement separation is used throughout. The command packets also use the same methods, each possible command is described in the R4 code with examples for usage. A table is also provided below for all currently implemented commands.

```
case 'H': // HEARTBEAT Signal from UDP Server
// FORMAT = H: String "ROS2-R4"; PNum: integer xxx; integer T:xxxxx;uint32_t CRC32ˆ
// EXAMPLE: H:ROS2-R4;PNum:1;T:xxxxx;ˆ0xabcd1234ˆ
case 'S': // Set SERVO duration, channel
// FORMAT = S:int duration in milliseconds, int channel;uint32_t CRC32ˆ
// EXAMPLE: S:560,1;PNum:1;T:xxxxx;ˆ0xabcd1234ˆ
```

```
case 'D':// Set DHB12 speed and direction
// FORMAT = D:int duration in milliseconds,bool direction, int channel;uint32_t CRC32ˆ
// EXAMPLE: D:560,1,1 to 4;PNum:1;T:xxxxx;ˆ0xabcd1234ˆ
case 'O': // Set OSMC speed and direction
// FORMAT = O:int duration in milliseconds,bool direction, int channel;uint32_t CRC32ˆ
// EXAMPLE: O:560,1,1;PNum:1;T:xxxxx;ˆ0xabcd1234ˆ
case 'R': // Set DMH relay state
// FORMAT = R:int channel,bool state;PNum:xxx;T:xxxxx;uint32_t ˆCRC32ˆ
// EXAMPLE: R:1,On;PNum:1;T:1245;ˆ0xabcd1234ˆ
case 'E': // ROS2 instructed a full stop all hardware should go into a safe state
// FORMAT = E:String "STOP";uint32_t CRC32ˆ
// EXAMPLE: E:STOP;PNum:1;T:xxxxx;ˆ0xabcd1234ˆ
To be extended with further commands
```
Further R4 hardware commands will be added shortly, the new commands will utilise this same structure. This protocol can be easily converted to a more efficient hex protocol, for clarity this is a plain ASCII implementation. The protocol is easily extended with more datagram fields and command types. R4 firmware currently generates the hardware state datagram in the function beloq,

#### bool R4\\_makeUDPPacket(podcar\\_data\\_type data, bool restartPNum)

This function can be customised to generate any datagram required. Currently a set of enable states control which data elements are transmitted. The intention here is to standardise this datagram generation such that all 'specific applications' use the same standard hardware state datagram, elements of which are enabled and disabled during a protocol preamble as required. Standardisation of the state datagram here will mean that the R4 firmware will not need to be altered to make use of the board under all its use cases. R4's datagram will simply report the state of all the 'used' hardware interfaces in every datagram transmitted. Likewise a standard set of commands packets for R4 covering all hardware interface settings requirements will be available for users, again without having to alter firmware, a 'user' simply makes use of only those state datagram fields and command packets needed for their particular application or use case. In order to minimise UDP traffic a preamble is intended which enables or disables specific hardware sub systems from the application side. This will mean only the 'DataElements' used by the application will be transmitted in the datagram.

#### 4.3 Heartbeats

R4 periodically sends a heartbeat packet over the UDP WiFi link and the host on reception returns a host heartbeat packet. This has the specific function of determining link quality and does not change the state of the hardware under normal operation. R4 sends a heartbeat at half second intervals and if it does not receive a heartbeat within 1 second a 'safe state' is automatically established, this rate is 'programmable', should the host fail to return a heartbeat packet within a specified time frame R4's hardware is placed in a safe state, motors, H-bridge output, Servos etc are stopped for safety reasons. The heartbeat is used to ensure the WiFi UDP link is communicating and stable. Where a 'safe state' has been initiated R4 switches modes automatically and repeatedly sends only heartbeat packets until the host responds with its response heartbeat. R4 attempts to reestablish the connection in this way and assumes on receipt of the hosts heartbeat that the link is now reestablished. At this time R4 revokes its 'safe state' mode and returns to normal operations, reestablishing a hardware state identical to that last set by the host. The heartbeat recovery is detectable at the serial terminal and at the hosts receiver by observing datagram transmissions restarting along with timed heartbeats. The link then continues as 'normal', timing heartbeats and reporting the state of the hardware via the state datagram messages.

R4 also monitors its own connection to the network. If the WiFi Connection is detected as lost then R4 also

enters a safe state, disabling its hardware outputs. At this point it is currently necessary to RESET the micro controller, on reboot R4 attempts to reconnect to the WiFi Network. All R4 interfaces are held in a safe state until such time as a connection is reestablished. This prevents unsafe hardware states that could be caused by wireless link failures such as a robot going out of range or experiencing a noisy RF environment.

#### 4.4 Example R4 communications stream capture

AIN24:24.28;AIN12:12.12;AIN5:5.12;AINDMH:12.11;DMHSTA:1;AINSTEER:1.03;DHB1A:4095,1;OSMC1:400,1;STEP1POS:-100;SERVO1POS:2000;PNum:7434;T:79090;^0xf07cfd9a^<br>AIN24:24.28;AIN12:12.18;AIN5:5.13;AINDMH:12.15;DMHSTA:1;AINSTEER:1. AIN24:24.21;AIN12:12.15;AIN5:5.11;AINDMH:12.19;DMHSTA:1;AINSTEER:1.03;DHB1A:4095,1;OSMC1:400,1;STEP1POS:-100;SERVO1POS:2000;PNum:7436;T:79110;ˆ0xc86eb5d8ˆ AIN24:24.28;AIN12:12.11;AIN5:5.13;AINDMH:12.14;DMHSTA:1;AINSTEER:0.99;DHB1A:4095,1;OSMC1:400,1;STEP1POS:-100;SERVO1POS:2000;PNum:7437;T:79120;ˆ0x97a9b72dˆ AIN24:24.28;AIN12:12.19;AIN5:5.10;AINDMH:12.19;DMHSTA:1;AINSTEER:1.05;DHB1A:4095,1;OSMC1:400,1;STEP1POS:-100;SERVO1POS:2000;PNum:7438;T:79130;ˆ0x3e19c07eˆ AIN24:24.28;AIN12:12.16;AIN5:5.11;AINDMH:12.19;DMHSTA:1;AINSTEER:1.03;DHB1A:4095,1;OSMC1:400,1;STEP1POS:-100;SERVO1POS:2000;PNum:7439;T:79140;ˆ0x71b76fdbˆ Command ROS2 to R4 Incoming Packet: O:358,1,1;PNum:66;T:1699276044383;ˆ0x7fefae81ˆ R4\_Received\_at:T: 79146; (See the highlight: the command setting above has been set by R4) AIN24:24.28;AIN12:12.18;AIN5:5.08;AINDMH:11.83;DMHSTA:1;AINSTEER:1.02;DHB1A:4095,1;OSMC1:358,1;STEP1POS:-100;SERVO1POS:2000;PNum:7440;T:79150;ˆ0x122e5cd7ˆ AIN24:24.28;AIN12:12.19;AIN5:5.08;AINDMH:12.29;DMHSTA:1;AINSTEER:1.00;DHB1A:4095,1;OSMC1:358,1;STEP1POS:-100;SERVO1POS:2000;PNum:7441;T:79160;ˆ0x8415510fˆ AIN24:24.31;AIN12:12.18;AIN5:5.12;AINDMH:12.12;DMHSTA:1;AINSTEER:1.05;DHB1A:4095,1;OSMC1:358,1;STEP1POS:-100;SERVO1POS:2000;PNum:7442;T:79170;ˆ0xc98f4920ˆ AIN24:24.21;AIN12:12.15;AIN5:5.11;AINDMH:12.19;DMHSTA:1;AINSTEER:1.05;DHB1A:4095,1;OSMC1:358,1;STEP1POS:-100;SERVO1POS:2000;PNum:7443;T:79180;ˆ0x76cae3feˆ AIN24:24.31;AIN12:12.15;AIN5:5.07;AINDMH:12.22;DMHSTA:1;AINSTEER:1.00;DHB1A:4095,1;OSMC1:358,1;STEP1POS:-100;SERVO1POS:2000;PNum:7444;T:79190;ˆ0xcd5a71f8ˆ AIN24:24.21;AIN12:12.16;AIN5:5.11;AINDMH:12.19;DMHSTA:1;AINSTEER:1.00;DHB1A:4095,1;OSMC1:358,1;STEP1POS:-100;SERVO1POS:2000;PNum:7445;T:79200;ˆ0x49caadf0ˆ H:R4-ROS2;PNum:7446;T:79201;ˆ0x369e8e0aˆ AIN24:24.28;AIN12:12.21;AIN5:5.07;AINDMH:12.19;DMHSTA:1;AINSTEER:1.05;DHB1A:4095,1;OSMC1:358,1;STEP1POS:-100;SERVO1POS:2000;PNum:7447;T:79210;^0x9e1296f0^<br>Incoming Packet: H:ROS2-R4;T:79201;^0xf390d9ad^ R4\_Received\_at:T: 7 Interval Between Heart Beats mS: 505 AIN24:24.21;AIN12:12.15;AIN5:5.09;AINDMH:12.15;DMHSTA:1;AINSTEER:0.99;DHB1A:4095,1;OSMC1:358,1;STEP1POS:-100;SERVO1POS:2000;PNum:7448;T:79220;^0xa00ea797^<br>AIN24:24.28;AIN12:12.15;AIN5:5.09;AINDMH:12.19;DMHSTA:1;AINSTEER:1. AIN24:24.28;AIN12:12.11;AIN5:5.11;AINDMH:12.15;DMHSTA:1;AINSTEER:0.99;DHB1A:4095,1;OSMC1:358,1;STEP1POS:-100;SERVO1POS:2000;PNum:7450;T:79240;ˆ0xd9bd7e4ˆ Incoming Packet: 0:1,0,1;PNum:67;T:1699276044483;^0xa13d0ac^ R4\_Received\_at:T: 79246;<br>AIN24:24.15;AIN12:12.16;AIN5:5.12;AINDMH:12.18;DMHSTA:1;AINSTEER:1.05;DHB1A:4095,1;DSMC1:1,0;STEP1POS:-100;SERVO1POS:2000;PNum:7451;T:79 AIN24:24.28;AIN12:12.18;AIN5:5.11;AINDMH:12.09;DMHSTA:1;AINSTEER:1.00;DHB1A:4095,1;OSMC1:1,0;STEP1POS:-100;SERVO1POS:2000;PNum:7452;T:79260;ˆ0xd019589cˆ AIN24:24.18;AIN12:12.15;AIN5:5.11;AINDMH:12.15;DMHSTA:1;AINSTEER:0.86;DHB1A:4095,1;OSMC1:1,0;STEP1POS:-100;SERVO1POS:2000;PNum:7453;T:79270;ˆ0xa2815607ˆ AIN24:24.18;AIN12:12.18;AIN5:5.12;AINDMH:12.19;DMHSTA:1;AINSTEER:0.99;DHB1A:4095,1;OSMC1:1,0;STEP1POS:-100;SERVO1POS:2000;PNum:7454;T:79280;ˆ0xa440bdcdˆ AIN24:24.33;AIN12:12.15;AIN5:5.12;AINDMH:12.15;DMHSTA:1;AINSTEER:1.00;DHB1A:4095,1;OSMC1:1,0;STEP1POS:-100;SERVO1POS:2000;PNum:7455;T:79290;ˆ0x46fd08faˆ AIN24:24.28;AIN12:12.15;AIN5:5.09;AINDMH:12.22;DMHSTA:1;AINSTEER:1.00;DHB1A:4095,1;OSMC1:1,0;STEP1POS:-100;SERVO1POS:2000;PNum:7456;T:79300;ˆ0xb47ff538ˆ AIN24:24.33;AIN12:12.16;AIN5:5.10;AINDMH:12.18;DMHSTA:1;AINSTEER:0.95;DHB1A:4095,1;OSMC1:1,0;STEP1POS:-100;SERVO1POS:2000;PNum:7457;T:79310;ˆ0xf39c0a1bˆ AIN24:24.31;AIN12:12.18;AIN5:5.11;AINDMH:12.12;DMHSTA:1;AINSTEER:1.07;DHB1A:4095,1;OSMC1:1,0;STEP1POS:-100;SERVO1POS:2000;PNum:7458;T:79320;ˆ0x154abf30ˆ AIN24:24.13;AIN12:12.16;AIN5:5.12;AINDMH:12.18;DMHSTA:1;AINSTEER:0.98;DHB1A:4095,1;OSMC1:1,0;STEP1POS:-100;SERVO1POS:2000;PNum:7459;T:79330;ˆ0xed1920cbˆ AIN24:24.18;AIN12:12.18;AIN5:5.12;AINDMH:12.16;DMHSTA:1;AINSTEER:1.00;DHB1A:4095,1;OSMC1:1,0;STEP1POS:-100;SERVO1POS:2000;PNum:7460;T:79340;ˆ0x306eb6acˆ Incoming Packet: O:311,0,1;PNum:68;T:1699276044583;ˆ0xf8720e0ˆ R4\_Received\_at:T: 79347; AIN24:24.28;AIN12:12.16;AIN5:5.11;AINDMH:12.19;DMHSTA:1;AINSTEER:0.95;DHB1A:4095,1;OSMC1:311,0;STEP1POS:-100;SERVO1POS:2000;PNum:7461;T:79350;ˆ0xb87164d4ˆ Incoming Packet: D:4095,0,1;PNum:69;T:1699276044587;ˆ0x63f5e079ˆ R4\_Received\_at:T: 79351; AIN24:24.13;AIN12:12.08;AIN5:5.07;AINDMH:11.93;DMHSTA:1;AINSTEER:0.86;DHB1A:4095,0;OSMC1:311,0;STEP1POS:-100;SERVO1POS:2000;PNum:7462;T:79360;ˆ0x1a020faaˆ AIN24:24.28;AIN12:12.15;AIN5:5.11;AINDMH:12.14;DMHSTA:1;AINSTEER:0.94;DHB1A:4095,0;OSMC1:311,0;STEP1POS:-100;SERVO1POS:2000;PNum:7463;T:79370;ˆ0x145b511aˆ AIN24:24.21;AIN12:12.15;AIN5:5.11;AINDMH:12.22;DMHSTA:1;AINSTEER:0.98;DHB1A:4095,0;OSMC1:311,0;STEP1POS:-100;SERVO1POS:2000;PNum:7464;T:79380;ˆ0x3f03c38fˆ AIN24:24.28;AIN12:12.15;AIN5:5.11;AINDMH:12.11;DMHSTA:1;AINSTEER:0.99;DHB1A:4095,0;OSMC1:311,0;STEP1POS:-100;SERVO1POS:2000;PNum:7465;T:79390;ˆ0x3266daa7ˆ AIN24:24.31;AIN12:12.14;AIN5:5.11;AINDMH:12.16;DMHSTA:1;AINSTEER:0.95;DHB1A:4095,0;OSMC1:311,0;STEP1POS:-100;SERVO1POS:2000;PNum:7466;T:79400;ˆ0x865722f2ˆ AIN24:24.28;AIN12:12.18;AIN5:5.11;AINDMH:12.21;DMHSTA:1;AINSTEER:0.92;DHB1A:4095,0;OSMC1:311,0;STEP1POS:-100;SERVO1POS:2000;PNum:7467;T:79410;ˆ0x6a6804baˆ AIN24:24.18;AIN12:12.18;AIN5:5.08;AINDMH:12.18;DMHSTA:1;AINSTEER:0.98;DHB1A:4095,0;OSMC1:311,0;STEP1POS:-100;SERVO1POS:2000;PNum:7468;T:79420;ˆ0x15deab73ˆ AIN24:24.28;AIN12:12.12;AIN5:5.11;AINDMH:12.19;DMHSTA:1;AINSTEER:0.99;DHB1A:4095,0;OSMC1:311,0;STEP1POS:-100;SERVO1POS:2000;PNum:7469;T:79430;ˆ0xee602e95ˆ AIN24:24.28;AIN12:12.16;AIN5:5.09;AINDMH:12.16;DMHSTA:1;AINSTEER:0.94;DHB1A:4095,0;OSMC1:311,0;STEP1POS:-100;SERVO1POS:2000;PNum:7470;T:79440;ˆ0xd24c81f4ˆ Incoming Packet: O:400,0,1;PNum:70;T:1699276044683;ˆ0x5b016351ˆ R4\_Received\_at:T: 79446; AIN24:24.28;AIN12:12.15;AIN5:5.12;AINDMH:12.18;DMHSTA:1;AINSTEER:1.00;DHB1A:4095,0;OSMC1:400,0;STEP1POS:-100;SERVO1POS:2000;PNum:7471;T:79450;ˆ0xb1870b6eˆ AIN24:24.18;AIN12:12.16;AIN5:5.15;AINDMH:12.08;DMHSTA:1;AINSTEER:0.98;DHB1A:4095,0;OSMC1:400,0;STEP1POS:-100;SERVO1POS:2000;PNum:7472;T:79460;ˆ0xf6affe68ˆ AIN24:24.28;AIN12:12.18;AIN5:5.13;AINDMH:12.16;DMHSTA:1;AINSTEER:0.99;DHB1A:4095,0;OSMC1:400,0;STEP1POS:-100;SERVO1POS:2000;PNum:7473;T:79470;ˆ0xda485031ˆ AIN24:24.13;AIN12:12.15;AIN5:5.11;AINDMH:12.16;DMHSTA:1;AINSTEER:0.99;DHB1A:4095,0;OSMC1:400,0;STEP1POS:-100;SERVO1POS:2000;PNum:7474;T:79480;ˆ0xa3df267eˆ AIN24:24.28;AIN12:12.15;AIN5:5.09;AINDMH:12.11;DMHSTA:1;AINSTEER:0.99;DHB1A:4095,0;OSMC1:400,0;STEP1POS:-100;SERVO1POS:2000;PNum:7475;T:79490;ˆ0x57a7fa5fˆ AIN24:24.33;AIN12:12.16;AIN5:5.09;AINDMH:12.18;DMHSTA:1;AINSTEER:1.00;DHB1A:4095,0;OSMC1:400,0;STEP1POS:-100;SERVO1POS:2000;PNum:7476;T:79500;ˆ0x71e1d3c8ˆ AIN24:24.28;AIN12:12.11;AIN5:5.11;AINDMH:12.12;DMHSTA:1;AINSTEER:0.99;DHB1A:4095,0;OSMC1:400,0;STEP1POS:-100;SERVO1POS:2000;PNum:7477;T:79510;ˆ0x1250a253ˆ AIN24:24.18;AIN12:12.09;AIN5:5.12;AINDMH:12.18;DMHSTA:1;AINSTEER:0.99;DHB1A:4095,0;OSMC1:400,0;STEP1POS:-100;SERVO1POS:2000;PNum:7478;T:79520;ˆ0x8cac5a1dˆ AIN24:24.28;AIN12:12.09;AIN5:5.13;AINDMH:12.14;DMHSTA:1;AINSTEER:1.19;DHB1A:4095,0;OSMC1:400,0;STEP1POS:-100;SERVO1POS:2000;PNum:7479;T:79530;ˆ0x725f5219ˆ AIN24:24.56;AIN12:12.16;AIN5:5.11;AINDMH:12.18;DMHSTA:1;AINSTEER:0.98;DHB1A:4095,0;OSMC1:400,0;STEP1POS:-100;SERVO1POS:2000;PNum:7480;T:79540;ˆ0x75743634ˆ AIN24:24.28;AIN12:12.08;AIN5:5.11;AINDMH:12.16;DMHSTA:1;AINSTEER:1.03;DHB1A:4095,0;OSMC1:400,0;STEP1POS:-100;SERVO1POS:2000;PNum:7481;T:79550;ˆ0x72aa1f23ˆ AIN24:24.28;AIN12:12.15;AIN5:5.11;AINDMH:12.11;DMHSTA:1;AINSTEER:1.03;DHB1A:4095,0;OSMC1:400,0;STEP1POS:-100;SERVO1POS:2000;PNum:7482;T:79560;ˆ0x400f7e78ˆ AIN24:24.31;AIN12:12.11;AIN5:5.11;AINDMH:12.12;DMHSTA:1;AINSTEER:0.92;DHB1A:4095,0;OSMC1:400,0;STEP1POS:-100;SERVO1POS:2000;PNum:7483;T:79570;ˆ0xac5d508eˆ AIN24:24.28;AIN12:12.18;AIN5:5.10;AINDMH:12.08;DMHSTA:1;AINSTEER:1.05;DHB1A:4095,0;OSMC1:400,0;STEP1POS:-100;SERVO1POS:2000;PNum:7484;T:79580;ˆ0x266846aaˆ AIN24:24.33;AIN12:12.15;AIN5:5.12;AINDMH:12.18;DMHSTA:1;AINSTEER:1.00;DHB1A:4095,0;OSMC1:400,0;STEP1POS:-100;SERVO1POS:2000;PNum:7485;T:79590;ˆ0x3663b151ˆ AIN24:24.28;AIN12:12.15;AIN5:5.12;AINDMH:12.16;DMHSTA:1;AINSTEER:0.98;DHB1A:4095,0;OSMC1:400,0;STEP1POS:-100;SERVO1POS:2000;PNum:7486;T:79600;ˆ0xb7f4e3c6ˆ AIN24:24.28;AIN12:12.15;AIN5:5.11;AINDMH:12.21;DMHSTA:1;AINSTEER:1.02;DHB1A:4095,0;OSMC1:400,0;STEP1POS:-100;SERVO1POS:2000;PNum:7487;T:79610;ˆ0xd3af53c9ˆ AIN24:24.28;AIN12:12.08;AIN5:5.12;AINDMH:12.12;DMHSTA:1;AINSTEER:0.95;DHB1A:4095,0;OSMC1:400,0;STEP1POS:-100;SERVO1POS:2000;PNum:7488;T:79620;ˆ0x7dc2e781ˆ AIN24:24.28;AIN12:12.21;AIN5:5.09;AINDMH:12.09;DMHSTA:1;AINSTEER:1.03;DHB1A:4095,0;OSMC1:400,0;STEP1POS:-100;SERVO1POS:2000;PNum:7489;T:79630;ˆ0x387f458eˆ AIN24:24.28;AIN12:12.19;AIN5:5.12;AINDMH:12.23;DMHSTA:1;AINSTEER:1.06;DHB1A:4095,0;OSMC1:400,0;STEP1POS:-100;SERVO1POS:2000;PNum:7490;T:79640;ˆ0xab35b51aˆ AIN24:24.31;AIN12:12.08;AIN5:5.09;AINDMH:12.16;DMHSTA:1;AINSTEER:1.03;DHB1A:4095,0;OSMC1:400,0;STEP1POS:-100;SERVO1POS:2000;PNum:7491;T:79650;ˆ0xf80ca3adˆ AIN24:24.21;AIN12:12.12;AIN5:5.10;AINDMH:12.21;DMHSTA:1;AINSTEER:1.05;DHB1A:4095,0;OSMC1:400,0;STEP1POS:-100;SERVO1POS:2000;PNum:7492;T:79660;ˆ0xb2e926b6ˆ AIN24:24.28;AIN12:12.18;AIN5:5.11;AINDMH:12.12;DMHSTA:1;AINSTEER:1.03;DHB1A:4095,0;OSMC1:400,0;STEP1POS:-100;SERVO1POS:2000;PNum:7493;T:79670;ˆ0xb9feb3b5ˆ AIN24:24.28;AIN12:12.16;AIN5:5.11;AINDMH:12.16;DMHSTA:1;AINSTEER:1.05;DHB1A:4095,0;OSMC1:400,0;STEP1POS:-100;SERVO1POS:2000;PNum:7494;T:79680;ˆ0xd17a81c7ˆ AIN24:24.31;AIN12:12.08;AIN5:5.09;AINDMH:12.15;DMHSTA:1;AINSTEER:0.98;DHB1A:4095,0;OSMC1:400,0;STEP1POS:-100;SERVO1POS:2000;PNum:7495;T:79690;ˆ0x373f8009ˆ AIN24:24.13;AIN12:12.15;AIN5:5.12;AINDMH:12.14;DMHSTA:1;AINSTEER:0.99;DHB1A:4095,0;OSMC1:400,0;STEP1POS:-100;SERVO1POS:2000;PNum:7496;T:79700;ˆ0x25af4383ˆ H:R4-ROS2;PNum:7497;T:79701;ˆ0xa15fdf54ˆ

Incoming Packet: H:ROS2-R4;T:79701;ˆ0x3b7056ddˆ R4\_Received\_at:T: 79705;

Interval Between Heart Beats mS: 495

# **5. Design files**

Source files are available at https://github.com/orgs/Open-Source-R4-Robotics-Platform/repositories. Development uses a single *main* branch, with release versions tagged. The label corresponding to this publication is *jounral-submission* and can be checked out with the command git checkout tags/jounral-submission.

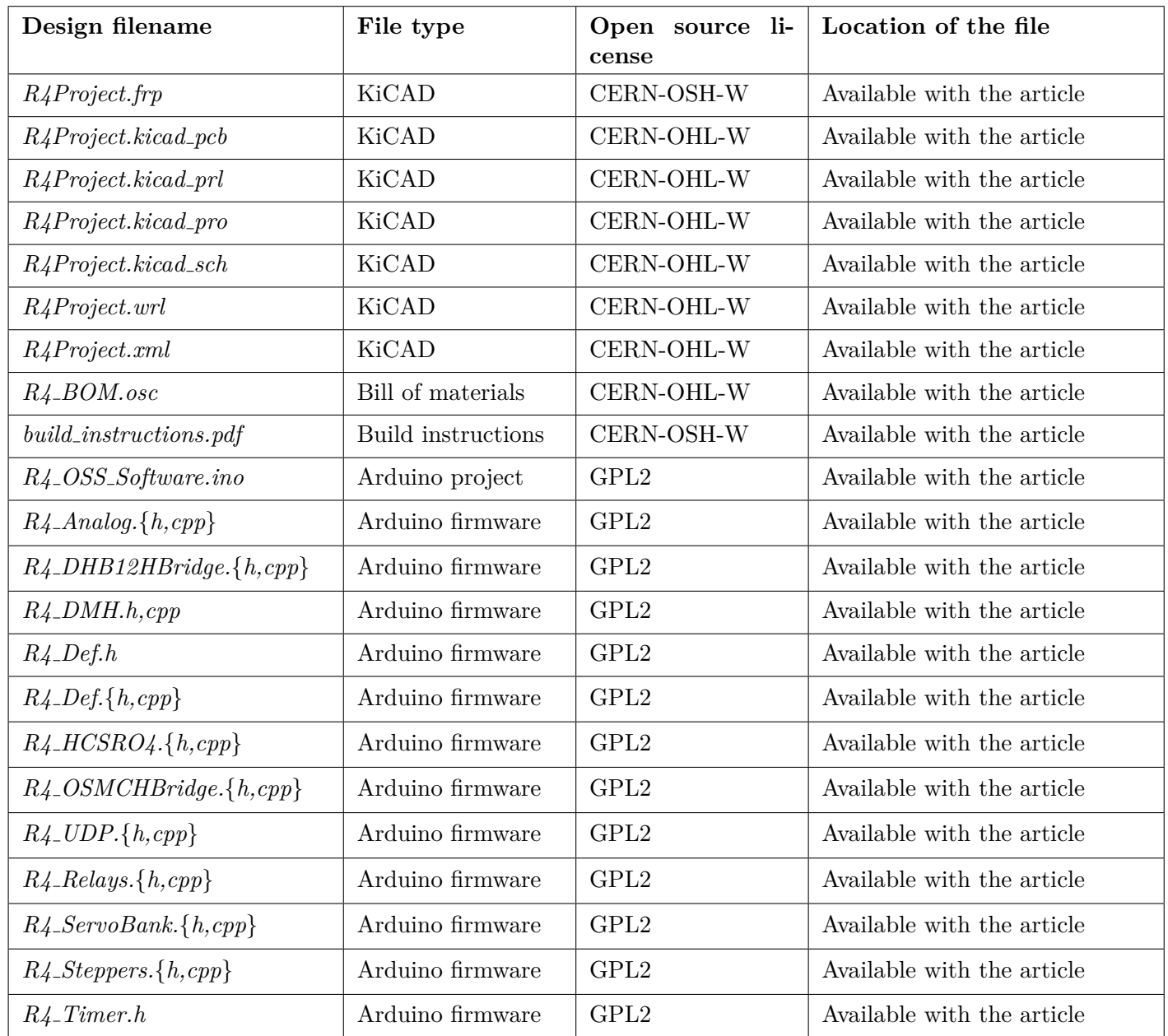

The formal OSH licensed design comprises the above files which include the editable KiCAD PCB design together with human readable BoM and build instructions. The repository's additional information also provides Gerber files generated from this source, and data sheets for all sub components, for ease of use. Open source Arduino software for R4 is also provided in the repository, under GPL licence. The main Arduino project file is *R4 OSS Software.ino*, which links to the .h and .cpp files containing specific code for managing the different types of ports.

## **6. Bill of materials**

The bill of materials for this project can be found in the project repository. https://github.com/Open-Source-R4-Robotics-Platform/R4 Universal Robotics Board/blob/main/R4 OSH Design/ R4 BOM.ods

### **7. Build instructions**

## 7.1 Outsourced manufacture

The simplest way to obtain a build is to order a complete PCB from a manufacturer (e.g. www.pcbway.com), with all components pre-soldered. Gerber files compiled from the KiCAD source files are provided which can be uploaded directly to such manufacturers.

## 7.2 DIY manufacture

Alternatively, a manual build can be performed. The PCB can be ordered from a manufacturer (e.g. www. pcbway.com) without components attached. Or the PCB can be manufactured using the builder's own processes if available. Tooling requirements are then:

- PCB Reflow Oven. With tray large enough to hold the PCB. (Example: https://www.amazon.com/VEVOR-Reflow-Oven-T962A-110V/dp/B0BVR57G2L/ref=sr\_1\_1\_sspa?keywords= Reflow+Oven&sr=8-1-spons&sp csd=d2lkZ2V0TmFtZT1zcF9hdGY&psc=1)
- Solder paste (Recommended solder paste 37-63 Sn-Pb or lead free equivalent). Always use fresh paste and do not leave the paste in open air for long times.
- Bottle of Isopropyl Alcohol (IPA) with 99.5% or higher concentration to clean the board. Cotton buds and blue wipes to spread and wipe the IPA.
- PCB holder with magnifying lens and USB powered light.
- Tweezers.

A solder mask stencil is then ordered from a manufacturer (e.g. www.pcbway.com) and used to precisely place solder paste onto the PCB.

It is recommended to ensure the systematic arrangement of all components, organised within a labelled container equipped with distinct compartments.

### 7.2.1 Applying solder to the PCB using the stencil

The solder pads on the PCB board are affected by grease and oil. Direct contact with these pads using bare hands is not recommended as natural skin oils may be deposited onto the pads. Such deposits can potentially hinder the soldering process by impeding proper adhesion of solder to the pad. Before starting the procedure, it is advisable to utilise Isopropanol Alcohol (IPA) with a concentration of 99.5% or higher to thoroughly cleanse the board.

1. Temporarily mount the PCB to a flat work surface using masking tape being careful not to cover any solder pads near the edge of the board. Mark the outline of the board as accurately on the surface as possible so that it can be ensured that any following boards would be placed in the same position.

2. Clean the board surface using a cotton bud dipped in IPA. Make sure that the environment is relatively dust free. Be careful not to touch the cleaned surface after the IPA has evaporated.

3. Lay the stencil over the board, ensuring a precise alignment with all the surface mount pads. Secure the stencil by taping one edge, allowing it to open like a book cover. This setup makes handling multiple boards easier. When the alignment is spot-on, this takes some fine adjustment, partially tape the other edges, ensuring the stencil remains fixed in place.

4. Apply the solder paste on the stencil using a scraper tool (e.g. a credit card) to spread the paste across and through the mask. Move the scraper to apply the paste in a single direction (preferably top to bottom) in a single motion. Do not swipe in multiple directions as it will cause the paste to smudge on the pads. Ensure even coverage of solder paste on all pads.

5. After the application of solder paste is completed, remove the tape and lift the stencil like the cover of a book Moving the stencil around linearly might cause the solder paste to smudge, this should be avoided.

6. Check the PCB board and make sure all of the pads have been covered in solder paste. There should be no solder paste in other locations and paste should show obvious signs of separation between pads, i.e. solder paste from one pad should not make contact with adjacent pads. If the paste appears to be smudged or interfering with other pads, remove it and try again. Clean the board with IPA (using cotton buds and blue wipes) and restart the process from step 3. Once this step is completed, let the paste dry for a few minutes.

#### 7.2.2 Manually placing surface mount components

7. Mount the board on the PCB holder apparatus along with the magnifying lens, bright lighting is useful at this point. Adjust the height of the lens light above the board such that the board is in focus.

8. Using a pair of tweezers, position components onto the board one by one, while examining their alignment through the magnifying lens to ensure accurate placement. The sequence of placement can be adapted according to preference, with the crucial consideration being that subsequent placements do not disrupt previously positioned components, it is usual to start with the lowest components. Where possible avoid resting your hand on the PCB board during component placement, as this increases the likely hood of moving previously placed components. Gently press components during placement into the solder paste, placed components should be reluctant to move if placed correctly.

9. During placement, ensure that components are oriented correctly. Certain components such as Tantalum capacitors and ICs must be positioned in accordance with the orientation indicated on the silkscreen. To facilitate proper placement, a '+' sign has been placed to indicate the positive terminal of Tantalum capacitors. Similarly, a small '1' on the silkscreen serves as a guide for aligning IC pin one in the correct position.

#### 7.2.3 Soldering using reflow oven

12. Preheat the oven by running a short empty cycle before placing the board in the oven. Carefully transfer the PCB onto the reflow oven tray. Take care as the oven tray and surrounding area may be hot.

13. Configure the reflow oven cycle parameters as described in the oven parameters figure below. It's important to note that the reflow cycle duration's are influenced by ambient temperature, type of soldering paste used, specifics of the oven used and may require some experimentation before result are good. (reflow profile shown below is calibrated for 37-63 Sn-Pb solder paste with an average melting point of 183℃). In colder environments, consider extending re-circulation and re-flow zone duration's. Aim for an approximate average cycle time of 5-6 minutes.

14. After the cycle is completed, allow the PCB to cool down and reach ambient temperature. Thoroughly examine the board with a magnifying lens and make sure every component is soldered correctly with good alignment.

15. It may be necessary to repeat steps 13-14 for an extra reflow cycle if soldering did not occur correctly.

16. Perform continuity testing using a multi-meter, probe the PCB referencing the schematic to make sure that the soldering process has formed a stable electrical connections. Test the power rails for shorts and adjacent IC pins for isolation.

#### 7.2.4 Non-surface mount components

1. When soldering non-surface mount components, a specific approach is advised. Begin by soldering the lowest components that are in close proximity to the board, such as resistors and Zener diodes. Subsequently, proceed to solder the taller components, leaving components such as XT-60 connectors and fuse holders to be soldered last. This sequence of soldering helps ensure that low components are not obscured by higher components, this can make the lower components difficult to solder.

2. Certain components, like vertically mounted XT-60 connectors and fuse holders, demand a substantial amount of heat and solder during installation. Exercise caution to prevent overheating. Use a larger diameter solder on the large connectors, larger diameter solders usually have more flux and aid the soldering process greatly.

3. Ensure that all connectors are carefully aligned to minimise any issues during wire connection and disconnection. Keep in mind that smaller connectors such as the 2-pin JST-XH connectors are more susceptible to misalignment during the soldering process. Solder one pin then re-align the connector before soldering the other pins.

4. When soldering the 18-pin connection for the lower two rows of the Arduino Giga mounting, it is important to note that a 10-pin connector is used alongside an 8-pin connector. This configuration might present a challenge, as the ends of these connectors are slightly thicker and may not align perfectly where they touch. To address this, it is necessary to remove a small amount of material from one of the connectors using a sharp cutter or grinding paper. This adjustment ensures proper alignment and a secure connection during soldering. Alternatively source the correct length socket headers.

5. On the underside of the board, there are pads labelled AGND and DGND. These connections should be bridged by soldering them together. These pads ensure that seperate ground areas are 'star' grounded close to the incoming supply connector, this feature is intended to reduce noise present on the analog ground planes on the PCB.

#### 7.2.5 Common problems and solutions

1. Some of the integrated circuits (ICs) may encounter partial soldering issues during the re-flow process. this may result in some of their legs remaining disconnected or even bridged. To address this manually correct any failed solder connections. For optimal results, it's recommended to employ a small soldering iron equipped with a pointed tip, accompanied by the use of a magnifying lens. Remove any unintentionally bridged connections between pads or solder pads that failed to flow.

2. While testing, it is possible to encounter a situation where one or more integrated circuits (connected via the I2C bus one) is not being detected. This could be caused by incorrect connections of the pull-up resistors or a failed solder joint at the IC. Systematically check connections across the I2C bus to each IC and ensure pull up resistors are in correctly fitted. Use the schematic for guidance about what connects to what and where physically they are on the PCB. Use the component reference designators to orientate yourself as to where these components are and how they connect.

#### 7.3 Bench Testing After Assembly

Ensure your Arduino Giga R1 is not connected to the R4 Board. Do not power your R4 board before completing the following tests.

First, check for shorts across the onboard 5V and 3.3V power regulators, the reference designators for these components are U1 and U2. The schematic describes the circuit in use and the PCB layout shows the physical positions of these regulators, refer to these documents and orientate yourself as to the locations of these parts. U1 and U2 are located near the 24V input XT60 connector on the short edge of the board. Make use of a multi meter in 'diode tests/continuity mode' to ensure there is no short between the output of the regulator and ground. Refer to the image above showing where these regulators are on the board and across which pins to make this test. *Ensure this is done prior to first powering the device.* Also ensure there is no short between the input of the regulator and the output of the regulator.

A short circuit across the regulators does not mean that the short is AT the regulator. This test can only tell you that a short exists somewhere on the 3.3V or 5V supply rails, should the test reveal a short, carefully inspect the surface mount IC's on the board for a solder bridge, this is the most likely place to find such a short. Continue visually checking until the source of all/any shorts are located and remove them with solder wick or other soldering techniques. The device will not work correctly and will almost certainly be damaged if this test is skipped. *Do not skip this test.*

Check every leg on the IC's to ensure that adjacent pins are not inadvertently connected together, clear any shorts found. Inspect the underside of the board (the through hole solder side), check every socket and through

![](_page_15_Picture_0.jpeg)

Figure 2: R4 Onboard Regulators Location

hole component for solder bridges. It is imperative that there are no inadvertent shorts or solder bridges on the board. *Take care and take your time.*

Check the I2C bus in the same way, ensure that the two I2C lines are not bridged anywhere.

These checks are the absolute minimum checks to perform, ideally a comparison between the schematic circuit and the boards real world connectivity should also be made. PCB board manufacturers can automate this check after assembly, although at significantly increased cost.

#### 7.4 First Power On

U1 and U2 (onboard regulators for 5V and 3.3V) derive their input from the 12v XT60 input on the board. The first time the board is powered it is advised that an adjustable lab bench power supply with a current limiter is used to provide a 12V current limited supply to the 12V input port of R4. Set the lab power supply to 12V and limit the input current to approximately 100mA (do this in advance then switch off the lab PSU). This approach ensures that no more current than is required by R4 (when functioning correctly) can be delivered by the lab power supply. Make a power cable using the correct gender XT60 cable connector, the R4 PCB Silkscreen shows on the top layer of the board which connection is positive and which is negative. *Do not reverse polarity connect the board*. Double check that the connections made to the board are the correct way around, both at the R4 XT60 and at the external PSU. *Take your time, double check.*

Having fully checked your connections, ensure your power supply is set to 12V 100mA and switch on. Two LEDs (D1 and D2) will light if the regulators are working correctly, if these are not lit there is a fault, switch off quickly and re-do your initial checks.

THe R4 board should have two lit LED's showing that the 3.3V and 5V supplies are present and the lab power supply will be showing 12V and about 100mA output. Using a multimeter, set on a DC voltage range (the lowest range greater than 5V) carefully check without shorting any pins that output voltage at each regulator is as expected (i.e. 3.3V and 5V respectively). See Figure 2.

One by one, check each IC has the correct voltage at its power pins, refer to the schematic and PCB file to see which supply should be present at each IC. Ensure these supplies are present and that no component on the board is excessively hot.

#### 7.5 Attaching the Arduino Giga

Once it is is established that the R4 board is powered and the onboard voltage regulators output the correct voltages, checking for excessively hot components works well at this stage. Use of a thermal camera provides an easy safe method to do this. If this is not available, briefly touch the IC's on the board in turn to check for excessive heat, being very cautious as IC's can get very hot if not functioning correctly. It is unlikely that an IC will be extremely hot if the power supplies from the regulators are at the correct voltages. *Be cautious if you choose to test components for excessive heat by touch.*

Carefully engage all the pins on the R4 with the headers on the Arduino. This can be difficult and great care should be taken to ensure all the pins are engaged correctly. Do not press to hard at first, nudge pins such

```
R4 Test!
```

```
Heartbeat Frequency Hz : 2
TimedheartBeatlimiter
                       : 50HeartbeatInterval ms
                       : 500heartbeatIntervalMax
                       : 1000Datagram Frequency Hz : 100
datagramInteruptlimiter: 10
datagramInterval_ms
                       : 10Scanning i2c Bus...
i2c device found at address 0x20
i2c device found at address 0x40
i2c device found at address 0x41
i2c device found at address 0x42
i2c device found at address 0x61
i2c device found at address 0x70
Scan Complete
[TISR] Timer Input Freq (Hz) = 240000000[TISR] Frequency =1000.00, count = 1000
Started ITimer0 OK
Initializing Giga WiFi UDP Client
192.168.0.162
Connected to Wifi: R4-ROS2 : WL CONNECTED
Starting Wifi UDP - 0 means failed: 1
Attempting to Establish a Connection: H:R4-ROS2;PNum:0;T:0;^0xb10b3a06^
Attempting to Establish a Connection: H:R4-ROS2;PNum:0;T:0;^0xb10b3a06^
Attempting to Establish a Connection: H:R4-ROS2;PNum:0;T:0;^0xb10b3a06^
Attempting to Establish a Connection: H:R4-ROS2;PNum:0;T:0;^0xb10b3a06^
Attempting to Establish a Connection: H:R4-ROS2;PNum:0;T:0;^0xb10b3a06^
```
Figure 3: R4 Initialisation Output

that they align correctly and coax the board onto the pins in stages. *It is easy to bend the pins – be careful.*

Check you can connect to the Arduino Giga via serial, the Giga will need to be programmed to test functionality. This involves either installing the Arduino IDE and the Giga board package or installing Visual Studio Code. Several Libraries are also required, a list of this is at the bottom of the read me on the GitHub.

Basic functionality of the R4 board in conjunction with the Arduino Giga is best first tested using I2C bus scanning firmware, an example of this code is present on the Github. The sketch required is called R4 I2C Bus Scanner.ino. Compiling and programming the Arduino Giga with this program will report all I2C devices found on the bus. The scanner should report the devices shown in Figure 3. Alternatively the screenshot shown in Figure 3 is output when R4 first starts when the full firmware is installed.

### **8. Operation instructions**

The following are instructions for end-users. They assume that the build and tests above have been carried out successfully.

8.1 Firmware configuration and installation

The firmware compiles in either Arduino Studio or Visual Studio Code. With the *R4 OSS Software/R4OSSSoftware.ino* file selected in the IDE verify that the code compiles. R4's WiFi Communications uses UDP for the underlying protocol, it uses UDP because it is important that packets arrive at the receiver in the order sent. If TCP/IP were used ordered packet reception would not be guaranteed. WiFi communications have been tested using various routers and phone hot-spots. R4 connects using the typical WiFi SSID and password and WPA, WPA2 security. R4 Firmware currently needs to be hand coded to set WiFi parameters although later this will become part of a configuration setup function that will allow these parameters to be changed without having to modify the firmware. Two files require changes to enable use on different WiFi Networks:

*R4 UDP.h* : near the top this file, change the SSID and SSID PW to those specific to your router or hot-spot:

### #define SSID "MyNetworkName" #define SSID\_PW "MyNetworkPassword"

*R4 UDP.cpp* : locate this line, and change the IP address to that of the host machine (PC, Pi, Laptop etc):

### IPAddress udpServer = "192.168.0.117"; // your host computer

To enable analog sensor inputs, currently the firmware requires a simple change to the R4 enableHardware() function. Boolean parameters are present within this function to enable or disable specific hardware devices available on R4. Later a preamble in the protocol will allow this to be done from the remote PC.

R4 is set to default 100Hz for data packets and 2Hz for heart beats with a 1 second timeout, these can be modified in the firmware though the defaults suffice for most applications.

After making the firmware changes, compile again and upload the compiled code to the Arduino Giga via a USB-C cable. Ensure the Giga is the selected board and that the COM port is properly detected and correctly set.

#### 8.2 Connecting power

Figure 1 shows how the XT60's are wired at the power section of the PCB. The primary power input is marked '24VDCIN1' this connector is fused to the board via F1, this fuse can be selected theoretically up to a maximum of 20 amps depending on the application. This 24V supply is then distributed to two further XT60 connectors which allow external regulators to be added if application needs them. The design allows suitable external higher current 12V and 5V regulators to be driven by the 24V supply and returned to the board at the 12V '12IN1' and 5V (5IN1) input connectors, these external regulators can be specified by the user depending on the application. Recommendations for these are made in the documentation for the specific use cases examined so far. The supplies are then distributed around the board as needed, for example to the servo power pins or the H-bridge 12V connections. Refer to Figure 1 for details of how these are wired. The power sub-systems are fused both at their output (24V) and at there inputs (12V and 5V respectively), allowing the user to specify current limits for these supplies by selecting appropriate external regulators and fuse ratings. It is also possible to use the 12V input independently – the R4 board does not require a 24V supply.

#### 8.3 Connecting actuators

To connect to DHB12 motor drivers, R4 has two sockets marked DHB12-1 and DHB12-2, these have standard 12 pin IDC headers which connect via ribbon cables to the DHB12 H-bridges. When connecting these, ensure that pin one is aligned at the DHB12 H-bridge end as these are not supplied with notched headers. Failure to do this may result in damage to the R4, the DHB12's or both.

![](_page_18_Figure_0.jpeg)

Figure 4: Power extract from the R4 Schematic

![](_page_19_Picture_0.jpeg)

Figure 5: R4 bench setup with power supply and motor

Servos can be plugged directly into the servo headers. These use single row 0.1" (2.54mm) pitch header sockets as per supplied on standard servos. If servos are used, ensure an external 5V regulator is connected to R4's 5V input connector. Ensure the servo cables positions for 0V, Signal and 5V are aligned with those shown on the silk on the board.

Fig. 5 shows an example of DHB12 and motor connections to R4.

### 8.4 Connecting sensors

To monitor up to 6 analog voltages, connect them to R4's analog inputs AIN1 to AIN6 using JST XH B2B 1x02P 2.50mm Vertical connectors. The voltages on the analog input with be sent via the datagram (assuming the channel has been enabled in the firmware setup).

### 8.5 Adjusting ADC Voltage Ranges

The voltage range of the 16 bit ADC input channels provided by R4 are individually adjustable on the board. A Bourns 10 turn potentiometer is used to adjust, allowing the ADC input to span a specific voltage range. If the input is required to measure 0-12V for example the potentiometer can be adjusted such that it divides the incoming voltage by a ratio matching the input voltage range. This ensures that the range of values output by the ADC are equally distributed over the desired voltage range. Providing higher precision voltage measurements over the range required. 0-12V may be represented by 0 to 65535 at the ADC output alternatively, adjusting the potentiometer allows a range of 0 to 3V may to be represented by 0 to 65535 at the ADC output.

8.6 Using R4 via WiFi UDP Socket

R4's WiFi communications uses UDP for the underlying protocol, because it is important that packets arrive at the receiver in the order sent. If TCP was used, ordered packet reception could not be guaranteed.

The following is then a client program in Python, to run on a host PC, which sends motor and servo commands and reads status from the R4 board. Note that the client's obligations include checking and resending heartbeats, and adding times, packet numbers, and CRC checksums to messages.

import sys, zlib, time, errno, socket

```
def sendMsg(message, pNumSent, client_socket):
   message = message + ";T:" + str(int(time.perf_counter()))
   message = message + ";PNum:"+str(pNumSent)
   pNumSent += 1
```

```
message = message + ",checksum = hex(zlib.crc32(message.encode()))
   message = message+checksum+"ˆ"
   print("send: "+message)
   message=message.encode() #convert to python bytes
   client_socket.sendto(message, ("192.168.0.125", 2018)) #R4 ip,port
   return pNumSent
server_socket = socket.socket(socket.AF_INET, socket.SOCK_DGRAM)
server_socket.bind(("192.168.0.158", 2390)) # my own host ip, port
server_socket.setblocking(0)
client_socket = socket.socket(socket.AF_INET, socket.SOCK_DGRAM)
pNumSent=0
while True:
   #Read socket
   try:
       data = server_socket.recv(256) #buffer size
   except socket.error as e:
       if e.errno == errno.EWOULDBLOCK:
           continue #loop until we get something
       else:
          print(f"Error with UDP connection: {e}")
          break
   print("recv: "+data.decode())
   #Validate checksum
   data = data.split(b""")checksum = data[1]data = data[0]+b"<sup>*</sup>
   assert hex(zlib.crc32(data)) == checksum.decode()#Check if its a heartbeat, and send it back if so
   #(R4 will safety shut down if this is not done)
   firstKey = next(iter(data)) # heartbeat should always be the first param
   if firstKey == 72: #ascii H
       pNumSent = sendMsg("H:ROS2-R4",pNumSent,client_socket)
       lastHeartbeatTimestamp = time.perf_counter()
   #send some motor commands
   #dhb12, speed (PWM ms), dir, channel
   pNumSent = sendMsg("D:500,1,1", pNumSent, client_socket)
   pNumSent = sendMsg("D:500,0,2", pNumSent, client_socket)
   pNumSent = sendMsg("D:1000,1,3", pNumSent, client_socket)
   pNumSent = sendMsg("D:1000,0,4", pNumSent, client_socket)
```
#### 8.7 R4 via Serial Port

Serial communication to R4 is not yet implemented. However, information about R4 is output to the serial terminal. The Baud rate of this port is 1000000bps.

| Monitor Mode                                                             |  |  |  |  |  | Serial $\vee$ View Mode Text $\vee$ Port COM10 - USB Serial Device (COM10) $\vee$ U Baud rate 9600 $\vee$ Line ending None $\vee$ | Start Monitoring                                                                                                    | ್ಗಳ<br>⊡<br>। ≡≼ ‼¤ | ಿ | ිසි |
|--------------------------------------------------------------------------|--|--|--|--|--|----------------------------------------------------------------------------------------------------|----------------------------------------------------------------------------------------------------|---------------------|---|-----|
|                                                                          |  |  |  |  |  |                                                                                                    | AIN24:0.00;AIN12:6.72;AIN5:0.00;AINDMH:0.00;DMHSTA:1;AINSTEER:0.01;DHB1A:0,0;DHB1B:0,0;DHB2A:0,0;DHB2B:0,0;OSMC1:0,0;SEEP1POS:-94;SERVO1POS:1000;PNum:4627;T:52028;^0xdb56df56^           |                     |   |     |
|                                                                          |  |  |  |  |  |                                                                                                    | AIN24:0.00;AIN12:6.72;AIN5:0.00;AINDMH:0.00;DMHSTA:1;AINSTEER:0.01;DHB1A:0,0;DHB18:0,0;DHB2A:0,0;DHB2B:0,0;OSMC1:0,0;STEP1POS:-94;SERVO1POS:1000;PNum:4628;T:52038;^0xf0124cf5^           |                     |   |     |
|                                                                          |  |  |  |  |  |                                                                                                    | AIN24:0.00;AIN12:6.72;AIN5:0.00;AINDMH:0.00;DMHSTA:1;AINSTEER:0.01;DHB1A:0,0;DHB18:0,0;DHB2A:0,0;DHB2A:0,0;DHB28:0,0;OSMC1:0,0;STEP1POS:-93;SERVO1POS:1000;PNum:4629;T:52048;^0xf0fb88e5^ |                     |   |     |
|                                                                          |  |  |  |  |  |                                                                                                    | AIN24:0.00;AIN12:6.72;AIN5:0.00;AINDMH:0.00;DMHSTA:1;AINSTEER:0.01;DHB1A:0,0;DHB18:0,0;DHB2A:0,0;DHB2A:0,0;DHB28:0,0;OSMC1:0,0;STEP1POS:-93;SERVO1POS:1000;PNum:4630;T:52058;^0xa8af9d6a^ |                     |   |     |
|                                                                          |  |  |  |  |  |                                                                                                    | AIN24:0.00;AIN12:6.72;AIN5:0.00;AINDMH:0.00;DMHSTA:1;AINSTEER:0.01;DHB1A:0,0;DHB18:0,0;DHB2A:0,0;DHB2A:0,0;OSMC1:0,0;STEP1POS:-93;SERVO1POS:1000;PNum:4631;T:52068;^0x7b94ed44^           |                     |   |     |
|                                                                          |  |  |  |  |  |                                                                                                    | AIN24:0.00;AIN12:6.72;AIN5:0.00;AINDMH:0.00;DMHSTA:1;AINSTEER:0.01;DHB1A:0,0;DHB18:0,0;DHB2A:0,0;DHB2B:0,0;OSMC1:0,0;STEP1POS:-92;SERVO1POS:1000;PNum:4632;T:52078;^0xcfba38b5^           |                     |   |     |
|                                                                          |  |  |  |  |  |                                                                                                    | AIN24:0.00;AIN12:6.72;AIN5:0.01;AINDMH:0.00;DMHSTA:1;AINSTEER:0.01;DHB1A:0,0;DHB18:0,0;DHB2A:0,0;DHB2A:0,0;DHB28:0,0;OSMC1:0,0;STEP1POS:-92;SERVO1POS:1000;PNum:4633;T:52088;^0xac450035^ |                     |   |     |
|                                                                          |  |  |  |  |  |                                                                                                    | AIN24:0.00;AIN12:6.72;AIN5:0.00;AINDMH:0.00;DMHSTA:1;AINSTEER:0.01;DHB1A:0,0;DHB18:0,0;DHB2A:0,0;DHB2A:0,0;DHB28:0,0;OSMC1:0,0;STEP1POS:-91;SERVO1POS:1000;PNum:4634;T:52098;^0xa330fe3b^ |                     |   |     |
|                                                                          |  |  |  |  |  |                                                                                                    | AIN24:0.00;AIN12:6.72;AIN5:0.00;AINDMH:0.00;DMHSTA:1;AINSTEER:0.01;DHB1A:0,0;DHB1B:0,0;DHB2A:0,0;DHB2B:0,0;OSMC1:0,0;STEP1POS:-90;SERVO1POS:1000;PNum:4635;T:52108;^0xb7a69354^           |                     |   |     |
|                                                                          |  |  |  |  |  |                                                                                                    | AIN24:0.00;AIN12:6.72;AIN5:0.00;AINDMH:0.00;DMHSTA:1;AINSTEER:0.01;DHB1A:0,0;DHB18:0,0;DHB2A:0,0;DHB2B:0,0;OSMC1:0,0;STEP1POS:-90;SERVO1POS:1000;PNum:4636;T:52118;^0x96f89230^           |                     |   |     |
|                                                                          |  |  |  |  |  |                                                                                                    | AIN24:0.00;AIN12:6.72;AIN5:0.00;AINDMH:0.01;DMHSTA:1;AINSTEER:0.01;DHB1A:0.0;DHB1A:0.0;DHB2A:0.0;DHB2A:0.0;DHB2B:0.0;OSMC1:0.0;STEP1POS:-89;SERVO1POS:1000;PNum:4637;T:52128;^0xb5b028c4^ |                     |   |     |
|                                                                          |  |  |  |  |  |                                                                                                    | AIN24:0.00;AIN12:6.72;AIN5:0.00;AINDMH:0.00;DMHSTA:1;AINSTEER:0.01;DHB1A:0,0;DHB1A:0,0;DHB2A:0,0;DHB2A:0,0;OHB2B:0,0;OSMC1:0,0;STEP1POS:-89;SERVO1POS:1000;PNum:4638;T:52138;^0xba70319^  |                     |   |     |
|                                                                          |  |  |  |  |  |                                                                                                    | AIN24:0.00;AIN12:6.72;AIN5:0.00;AINDMH:0.00;DMHSTA:1;AINSTEER:0.01;DHB1A:0,0;DHB1B:0,0;DHB2A:0,0;DHB2B:0,0;OSMC1:0,0;STEP1POS:-88;SERVO1POS:1000;PNum:4639;T:52148;^0xc28e30f5^           |                     |   |     |
|                                                                          |  |  |  |  |  |                                                                                                    | AIN24:0.00;AIN12:6.72;AIN5:0.00;AINDMH:0.00;DMHSTA:1;AINSTEER:0.01;DHB1A:0,0;DHB18:0,0;DHB2A:0,0;DHB2B:0,0;OSMC1:0,0;STEP1POS:-88;SERVO1POS:1000;PNum:4640;T:52158;^0x75e7809a^           |                     |   |     |
| H:R4-ROS2;PNum:4641;T:52159;^0x80ad31a9^                                 |  |  |  |  |  |                                                                                                    |                                                                                                    |                     |   |     |
| Incoming Packet: H:ROS2-R4;T:52159;^0x70a5e31d^ R4 Received at:T: 52164; |  |  |  |  |  |                                                                                                    |                                                                                                    |                     |   |     |
| Interval Between Heart Beats mS: 500                                     |  |  |  |  |  |                                                                                                    |                                                                                                    |                     |   |     |
|                                                                          |  |  |  |  |  |                                                                                                    | AIN24:0.00;AIN12:6.71;AIN5:0.00;AINDMH:0.00;DMHSTA:1;AINSTEER:0.01;DHB1A:0,0;DHB18:0,0;DHB2A:0,0;DHB2A:0,0;DHB28:0,0;OSMC1:0,0;STEP1POS:-87;SERVO1POS:1000;PNum:4642;T:52168;^0x78f710b5^ |                     |   |     |
|                                                                          |  |  |  |  |  |                                                                                                    | AIN24:0.00;AIN12:6.72;AIN5:0.00;AINDMH:0.00;DMHSTA:1;AINSTEER:0.01;DHB1A:0,0;DHB1B:0,0;DHB2A:0,0;DHB2A:0,0;DHB2B:0,0;OSMC1:0,0;STEP1POS:-86;SERVO1POS:1000;PNum:4643;T:52178;^0xff6c68c2^ |                     |   |     |
|                                                                          |  |  |  |  |  |                                                                                                    | AIN24:0.00;AIN12:6.72;AIN5:0.00;AINDMH:0.00;DMHSTA:1;AINSTEER:0.01;DHB1A:0,0;DHB18:0,0;DHB2A:0,0;DHB2A:0,0;OSMC1:0,0;STEP1POS:-86;SERVO1POS:1000;PNum:4644;T:52188;^0x8e346d17^           |                     |   |     |
|                                                                          |  |  |  |  |  |                                                                                                    | AIN24:0.00;AIN12:6.72;AIN5:0.00;AINDMH:0.00;DMHSTA:1;AINSTEER:0.01;DHB1A:0,0;DHB18:0,0;DHB2A:0,0;DHB2A:0,0;OMC1:0,0;STEP1POS:-85;SERVO1POS:1000;PNum:4645;T:52198;^0x93e6ae4c^            |                     |   |     |
|                                                                          |  |  |  |  |  |                                                                                                    | AIN24:0.00;AIN12:6.71;AIN5:0.01;AINDMH:0.00;DMHSTA:1;AINSTEER:0.01;DHB1A:0,0;DHB18:0,0;DHB2A:0,0;DHB2A:0,0;DHB28:0,0;OSMC1:0,0;STEP1POS:-84;SERVO1POS:1000;PNum:4646;T:52208;^0x3417cad3^ |                     |   |     |
|                                                                          |  |  |  |  |  |                                                                                                    | AIN24:0.00;AIN12:6.72;AIN5:0.00;AINDMH:0.00;DMHSTA:1;AINSTEER:0.01;DHB1A:0,0;DHB1B:0,0;DHB2A:0,0;DHB2A:0,0;DHB2B:0,0;OSMC1:0,0;STEP1POS:-84;SERVO1POS:1000;PNum:4647;T:52218;^0xdcee9127^ |                     |   |     |
|                                                                          |  |  |  |  |  |                                                                                                    | AIN24:0.00;AIN12:6.71;AIN5:0.00;AINDMH:0.01;DMHSTA:1;AINSTEER:0.01;DHB1A:0,0;DHB18:0,0;DHB2B:0,0;DHB2B:0,0;OSMC1:0,0;STEP1POS:-83;SERVO1POS:1000;PNum:4648;T:52228;^0xff99455f^           |                     |   |     |
|                                                                          |  |  |  |  |  |                                                                                                    | AIN24:0.00;AIN12:6.72;AIN5:0.00;AINDMH:0.00;DMHSTA:1;AINSTEER:0.01;DHB1A:0,0;DHB1B:0,0;DHB2A:0,0;DHB2B:0,0;OSMC1:0,0;SMC1:0,0;STEP1POS:-82;SERVO1POS:1000;PNum:4649;T:52238;^0xed518556^  |                     |   |     |
|                                                                          |  |  |  |  |  |                                                                                                    | AIN24:0.00;AIN12:6.72;AIN5:0.00;AINDMH:0.00;DMHSTA:1;AINSTEER:0.01;DHB1A:0,0;DHB18:0,0;DHB2A:0,0;DHB28:0,0;OSMC1:0,0;STEP1POS:-82;SERVO1POS:1000;PNum:4650;T:52248;^0x906ecf05^           |                     |   |     |
|                                                                          |  |  |  |  |  |                                                                                                    | AIN24:0.00;AIN12:6.72;AIN5:0.00;AINDMH:0.00;DMHSTA:1;AINSTEER:0.01;DHB1A:0,0;DHB18:0,0;DHB2A:0,0;DHB2A:0,0;DHB28:0,0;OSMC1:0,0;STEP1POS:-81;SERVO1POS:1000;PNum:4651;T:52258;^0x8dbc0c5e^ |                     |   |     |
|                                                                          |  |  |  |  |  |                                                                                                    | AIN24:0.00;AIN12:6.71;AIN5:0.00;AINDMH:0.00;DMHSTA:1;AINSTEER:0.01;DHB1A:0,0;DHB1B:0,0;DHB2A:0,0;DHB2B:0,0;OSMC1:0,0;SETEP1POS:-80;SERVO1POS:1000;PNum:4652;T:52268;^0xf8420563^          |                     |   |     |
|                                                                          |  |  |  |  |  |                                                                                                    | AIN24:0.00;AIN12:6.71;AIN5:0.00;AINDMH:0.00;DMHSTA:1;AINSTEER:0.01;DHB1A:0,0;DHB18:0,0;DHB2A:0,0;DHB2B:0,0;OSMC1:0,0;STEP1POS:-79;SERVO1POS:1000;PNum:4653;T:52278;^0x8c341cdc^           |                     |   |     |

Figure 6: R4 Debug UDP Data via Serial Port

#### 8.8 Using R4 with ROS2

The ROS2 interface wraps the above UDP connection as ROS2 nodes, which automatically manage the required timestamps, CRC and heartbeat checks and enable the user to read and write R4 messages. Their functionalities are separated to simplify synchronization, by making use of ROS2 parallelism.

*R4 Connection.py* handles the low level UDP socket and heartbeat responses, this publishes one topic, R4, containing the entire UDP data. It also publishes two further topics to signal the status of the R4 board: R4\_Active is set to True when the communications link to the board is working; and R4\_Heart\_Beat is the heartbeat, toggling between True and False. Should anything fail, any errors get detected, or a timeout value is reached during initialisation, the node will *reset* itself by closing the socket and keeping the topic *Active* false, and start up again. This allows for a different power up order between R4 and the ROS2 host node.

*R4 Publisher.py* subscribes to the R4 topic, splits the UDP data fields, and publishes them as separate ROS2 topics. The new topic names are created as the R4 protocol field names, prefixed with 'R4 '.

*R4 Receiver.py* subscribes to R4\_Command containing user R4 commands as strings of R4 protocol, and handles sending them out to the R4 board.

The R4 board's IP address should be edited in both *R4 Connenction.py* and *R4 Receiver.py* to match what is used.

After running all three nodes commands can be sent to individual R4 devices, such as this to set the speed of motor 1:

#### \$ ros2 topic pub /R4\_Command std\_msgs/String "data: D:500,1,1" -1

and individual R4 channels can be inspected such as

#### \$ ros2 topic echo R4\_DBH1A

The intended use case is that robotics projects can create their own ROS2 nodes to represent the particular actuators and sensors in their robots, and translate messages about those sensors and actuators into R4 protocol ROS2 messages to pass to and from the R4 ROS2 nodes.

The nodes are in https://github.com/Open-Source-R4-Robotics-Platform/ROS2R4. The ROS2 interface is tested with Ubuntu 22.04.

(If using ROS2 inside a container, then the host R4 port must be forwarded *as UDP* such as by docker *,*→ run -p 2390:2390/udp -it osrf/ros:humble-desktop .)

![](_page_22_Picture_0.jpeg)

Figure 7: R4 interfaced to OpenScout

# **9. Validation**

## 9.1 Rebuilds

Five R4 boards have been successfully built, by different researchers following the above build instructions. WiFi communications on R4 have been tested using several routers and phone hot spots.

## 9.2 OpenScout2 Python UDP control

R4 has been used in a student project to control four wheel motors using two dual DHB12 H-bridges and a three servo arm, replacing the electronics of the previous OpenScout1 [3] mobile robot, as in Fig.7. A Python script communicates with R4 using R4 protocol over UDP via a Python socket library. Code is available at https://github.com/Open-Source-R4-Robotics-Platform.

## 9.3 OpenPodcar2 ROS2 control

R4 has been used to control a mobility scooter via ROS2 joystick control as in Fig. 8. Here all original wiring and the original motor driver are removed from a Phisang Shoprider Traverso vehicle, as used in the previous OpenPodCar1 [2] OSH conversion. R4 is connected to an OSMC driver which controls the rear motor, a DHB12 which drives a linear actuator to turn the steering column has been installed and an R4 ADC channel is used to sense the position of the linear actuator. The DMH system is also incorporated providing safety cut-off functionality preventing the main motor driving the vehicle if the DMH is not pressed. The vehicle has performed several demonstrations under manual control using an XBox controller connected to a laptop running ROS2. Rviz has also been used to provide waypoint command messages, so that ROS2 nodes then generate R4 commands for movements to those way points within the map. Verifying that commands to R4 are correctly generated by the ROS2-R4 hardware control nodes and that R4 responds correctly to these commands. An OpenPodcar2 publication is currently in progress to describes how to fit the R4 Board to the mobility scooter to control the steering and drive motor and to interface the vehicle to ROS2 autonomous driving systems via the R4's ROS2 interface.

**Ethics statements:** Research was conducted in compliance with University of Lincoln research ethics. **CRediT author statement: Chris Waltham**: Methodology, Firmware, ROS2 Low Level Nodes, Investigation, Writing **Andy Perrett**: ROS2 Software **Rakshit Soni**: ROS2 Software, Writing **Charles Fox**:

![](_page_23_Picture_0.jpeg)

Figure 8: R4 interfaced to drivers and relays (left) installed (center) in and used to control OpenPodcar V2.0 (right)

Methodology, Testing, Writing, Project administration

**Acknowledgements:** Lincoln MSc Robotics and Autonomous Systems students Abdul Basit, Maduabughichi Eze, Adeola Fagbenro, Offiong Okon Offiong, R.K.J. Charaka Prabath Ranathunga, Umit Karadeniz and Violet Mayne designed and built the OpenScout variant using R4. Fanta Camara and Kshitij Gaikwad developed previous OpenPodcar PCBs.

**Funding:** This work received Small Grant funding from the School of Computer Science, University of Lincoln.

### **References**

- [1] Alabi, E., Camara, F., Fox, C.: Evaluation of OSMC open source motor driver for reproducible robotics research. In: TAROS (2023)
- [2] Camara, F., Waltham, C., Churchill, G., Fox, C.: Openpodcar: an open source vehicle for self-driving car research. Journal of Open Hardware **7**(1), 8 (2023)
- [3] Carter, S.J., Tsagkopoulos, N.C., Clawson, G., Fox, C.: Openscout: Open source hardware mobile robot. Journal of Open Hardware **7**(1), 9 (2023)
- [4] CERN: CERN Open Hardware Licence https://cern-ohl.web.cern.ch/
- [5] Henry, A., Fox, C., et al.: Open source hardware automated guitar player. ICMC (2021)
- [6] Jakubowski, M.: Open Source Ecology. https://www.opensourceecology.org/ (2003)
- [7] Macenski, S., Foote, T., Gerkey, B., Lalancette, C., Woodall, W.: Robot operating system 2: Design, architecture, and uses in the wild. Science Robotics **7**(66), eabm6074 (2022). https://doi.org/10.1126/scirobotics.abm6074, https://www.science.org/doi/abs/10.1126/scirobotics. abm6074
- [8] Pearce, J.M.: Building research equipment with free, open-source hardware. Science **337**(6100), 1303–1304 (2012)

 $\overline{\phantom{a}}$  , and the contribution of the contribution of  $\overline{\phantom{a}}$